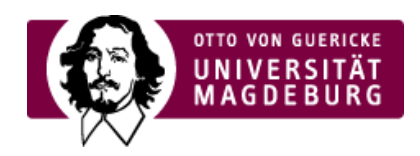

# Proposal and Application

# **General Tips on how to Apply**

Calls may be published with a fixed deadline or with the option of continuous delivery. There are one-stage and two-stage application procedures. Please note the deadline of your individual call.

#### The application will be electronically submitted via > Participant Portal (PP)

[\(https://ec.europa.eu/research/participants/portal/desktop/en/home.html\)](https://ec.europa.eu/research/participants/portal/desktop/en/home.html) (closes by the end of 2018) and the ›Funding and Tender Opportunities Portal [\(https://ec.europa.eu/info/funding-tenders/opportunities/portal/screen/home\)](https://ec.europa.eu/info/funding-tenders/opportunities/portal/screen/home) (from Autumn 2018). Please post your documents in the electronic submission system well ahead of time! Shortly before the end of the deadline, technical difficulties might occur.

Important ›documents [\(http://www.horizont2020.de/antrag-dokumente.htm\)](http://www.horizont2020.de/antrag-dokumente.htm) :

- Work [Programme](http://ec.europa.eu/research/participants/portal/desktop/en/funding/reference_docs.html#h2020-work-programmes-2016-17-main-wp) ‣
- Standard Proposal [Template](http://ec.europa.eu/research/participants/portal/desktop/en/funding/reference_docs.html#h2020-call_ptef-pt) ‣
- ▶ [Commented](https://www.nks-umwelt.de/lw_resource/datapool/systemfiles/elements/files/63AB4557A1754A5DE0539A695E863ABE/current/document/Kommentiertes_Antragstemplate_RIA-IA_1-stage__2nd_Stage_Part_AB_2018-2020_full_proposals.pdf) Prospal Template for SC5
- Annotated Model Grand [Agreement](http://ec.europa.eu/research/participants/portal/desktop/en/funding/reference_docs.html#h2020-mga) ‣
- ▶ [Self-Evaluation](http://ec.europa.eu/research/participants/data/ref/h2020/call_ptef/ef/2018-2020/h2020-call-ef-ria-ia-csa-2018-20_en.pdf)

#### Please be aware of three basic ›evaluation criteria

[\(http://ec.europa.eu/research/participants/portal/desktop/en/funding/reference\\_docs.html#h2020-call\\_ptef-pt\)](http://ec.europa.eu/research/participants/portal/desktop/en/funding/reference_docs.html#h2020-call_ptef-pt) in Horizon 2020 applications:

## ▶ Excellence

- ► Impact
- Quality and Efficiency of the Implementation ‣

### **How to Use the Electronic Submission System:**

- 1. Identify the topic in the work programme
	- All work programmes in thematical order > [here](http://ec.europa.eu/research/participants/portal/desktop/en/funding/reference_docs.html#h2020-work-programmes-2014-15-main-wp )
- 2. Search for calls in the› [Participant](https://ec.europa.eu/research/participants/portal/desktop/en/opportunities/h2020/index.html#c,calls=level3/t/EU.1./0/1/1/default-group&level4/t/EU.1.1./0/1/1/default-group&level4/t/EU.1.2./0/1/1/default-group&level4/t/EU.1.3./0/1/1/default-group&level4/t/EU.1.4./0/1/1/default-group&level3/t/EU.2./0/1/1/default-group&level4/t/EU.2.1./0/1/1/default-group&level5/t/EU.2.1.1./0/1/1/default-group&level5/t/EU.2.1.2./0/1/1/default-group&level5/t/EU.2.1.3./0/1/1/default-group&level5/t/EU.2.1.4./0/1/1/default-group&level5/t/EU.2.1.5./0/1/1/default-group&level5/t/EU.2.1.6./0/1/1/default-group&level4/t/EU.2.2./0/1/1/default-group&level4/t/EU.2.3./0/1/1/default-group&level3/t/EU.3./0/1/1/default-group&level4/t/EU.3.1./0/1/1/default-group&level4/t/EU.3.2./0/1/1/default-group&level4/t/EU.3.3./0/1/1/default-group&level4/t/EU.3.4./0/1/1/default-group&level4/t/EU.3.5./0/1/1/default-group&level4/t/EU.3.6./0/1/1/default-group&level4/t/EU.3.7./0/1/1/default-group&level3/t/EU.4./0/1/1/default-group&level3/t/EU.5./0/1/1/default-group&level3/t/EU.7./0/1/1/default-group&level2/t/Euratom/0/1/1/default-group&hasForthcomingTopics/t/true/1/1/0/default-group&hasOpenTopics/t/true/1/1/0/default-group&allClosedTopics/t/true/0/1/0/default-group&+PublicationDateLong/asc) Portal and on the ›Funding and Tender [Opportunities](https://ec.europa.eu/info/funding-tenders/opportunities/portal/screen/home) Portal.
- 3. Choose and click on SubCall, topic description, call documents, and the submission service will appear.

If you have any questions, please do not hesitate to contact your<sup></sup> contact person in the EU Network for Universities in Saxony-Anhalt

(#)

## **Further Links:**

- ›Ethics [\(http://www.euhochschulnetz-sachsen-anhalt.de/Ethics.html\)](http://www.euhochschulnetz-sachsen-anhalt.de/Ethics.html)
- ›Management [\(http://www.euhochschulnetz-sachsen-anhalt.de/Altes+Design/Service/Projektmanagement.html\)](http://www.euhochschulnetz-sachsen-anhalt.de/Altes+Design/Service/Projektmanagement.html)
- ›Charts [\(http://www.euhochschulnetz-sachsen-anhalt.de/Charts.html\)](http://www.euhochschulnetz-sachsen-anhalt.de/Charts.html)
- ›IP [\(http://www.euhochschulnetz-sachsen-anhalt.de/IPR+%28Geistiges+Eigentum%29.html\)](http://www.euhochschulnetz-sachsen-anhalt.de/IPR+%28Geistiges+Eigentum%29.html)
- ›Dissemination [\(http://www.euhochschulnetz-sachsen-anhalt.de/Dissemination+and+Communication.html\)](http://www.euhochschulnetz-sachsen-anhalt.de/Dissemination+and+Communication.html)

›Gender [\(http://www.euhochschulnetz-sachsen-anhalt.de/Gender.html\)](http://www.euhochschulnetz-sachsen-anhalt.de/Gender.html)

›Budget Calculator (xls) [\(http://www.uni-magdeburg.de/unimagdeburg\\_media/CalculatorSME.xls\)](http://www.uni-magdeburg.de/unimagdeburg_media/CalculatorSME.xls)

## **Futher Information:**

›Regional Innovation Scoreboard 2014 (European Commission)(http://www.kooperation-international.de/dokumente-

[abkommen/dokumente/detail/info/europaeischer-regionaler-innovationsanzeiger-2016/\)](http://www.kooperation-international.de/dokumente-abkommen/dokumente/detail/info/europaeischer-regionaler-innovationsanzeiger-2016/)

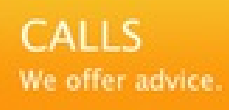

Consultation at National Contact Points (NCP)

›National Contact Points (NCP) [Germany](https://www.horizont-europa.de/de/Gesamtubersicht-2664.html)